### LabVIEW + Arduino

### Why Arduino?

# 材料成本與學習成本最低的單晶 片平台, 大量包好的函式庫 可以做為低速 DAQ 使用

אלגים וק

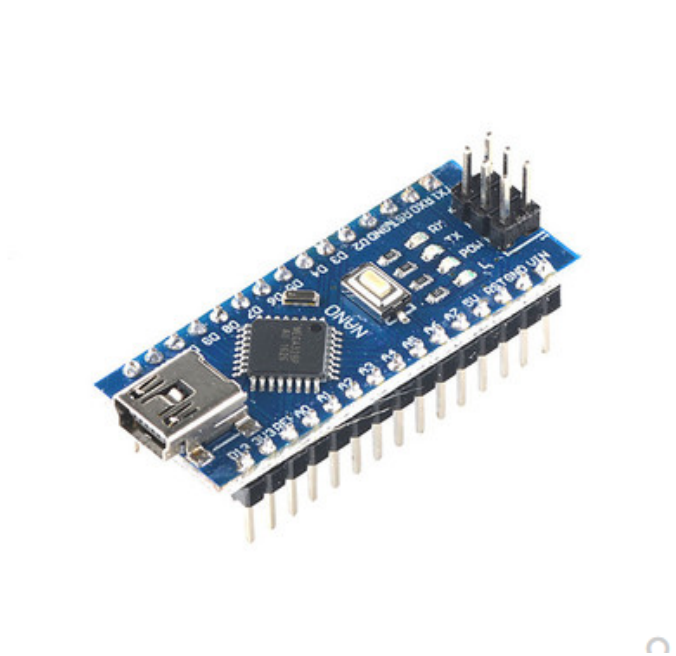

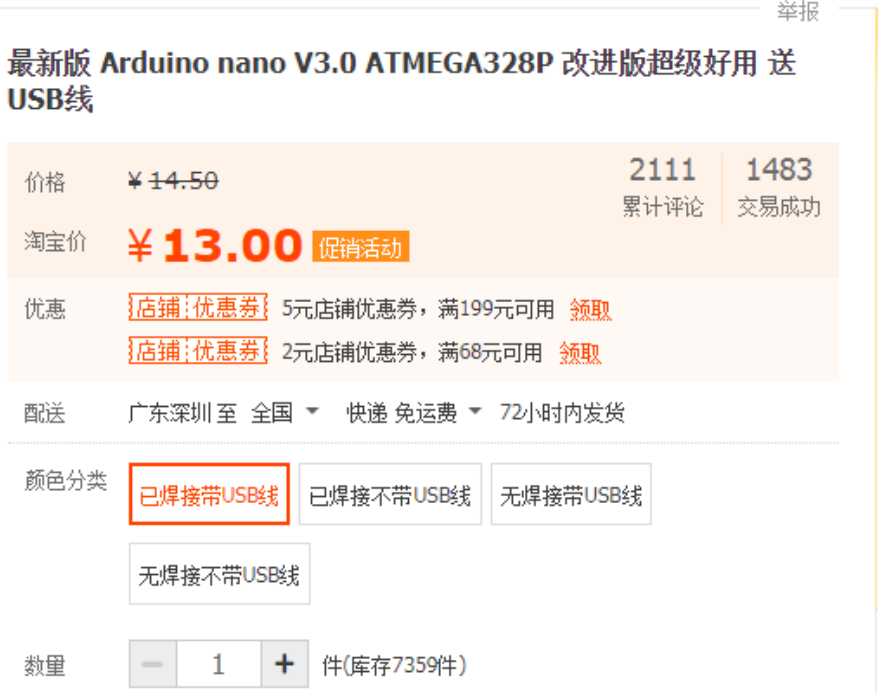

### $12DIO + 8AI$

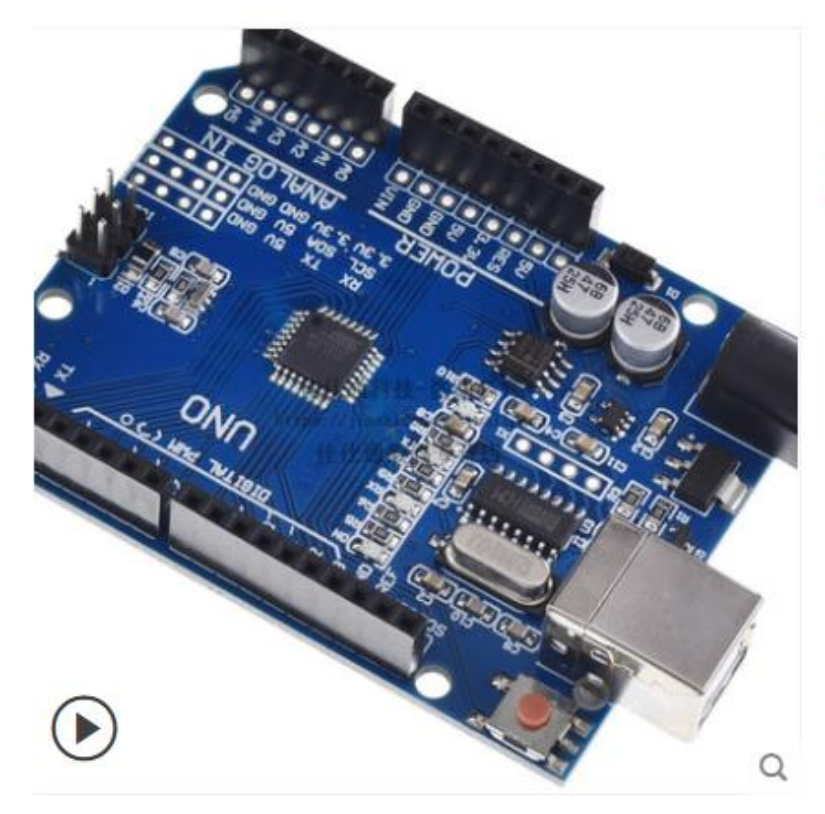

新版 UNO R3 (CH340G) 送数据线 送排针 开发板 改进版 ch340串口 限时促销包邮 优质UNO R3开发板

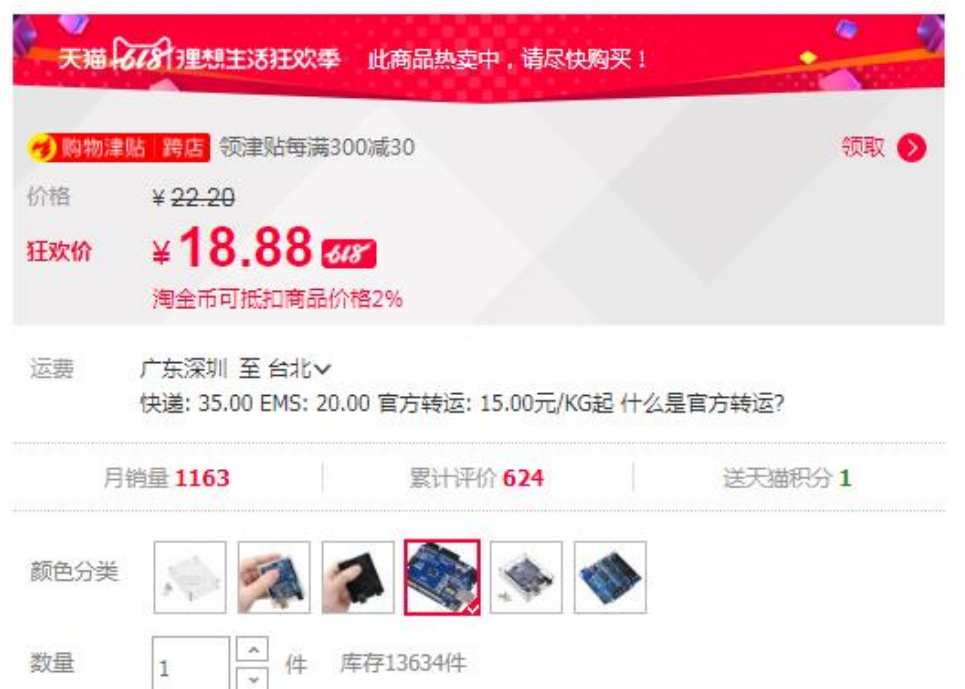

### 12DIO + 8AI

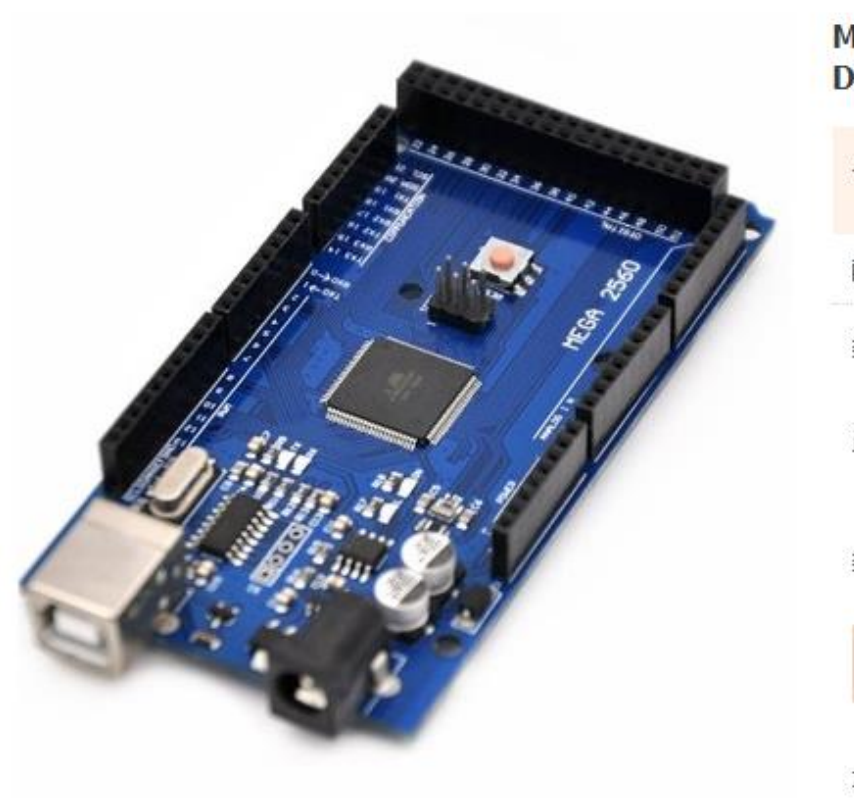

#### MEGA2560开发板ATMEGA16U2 Mega 2560 R3 FOR Arduino **DIY KIT**

举报

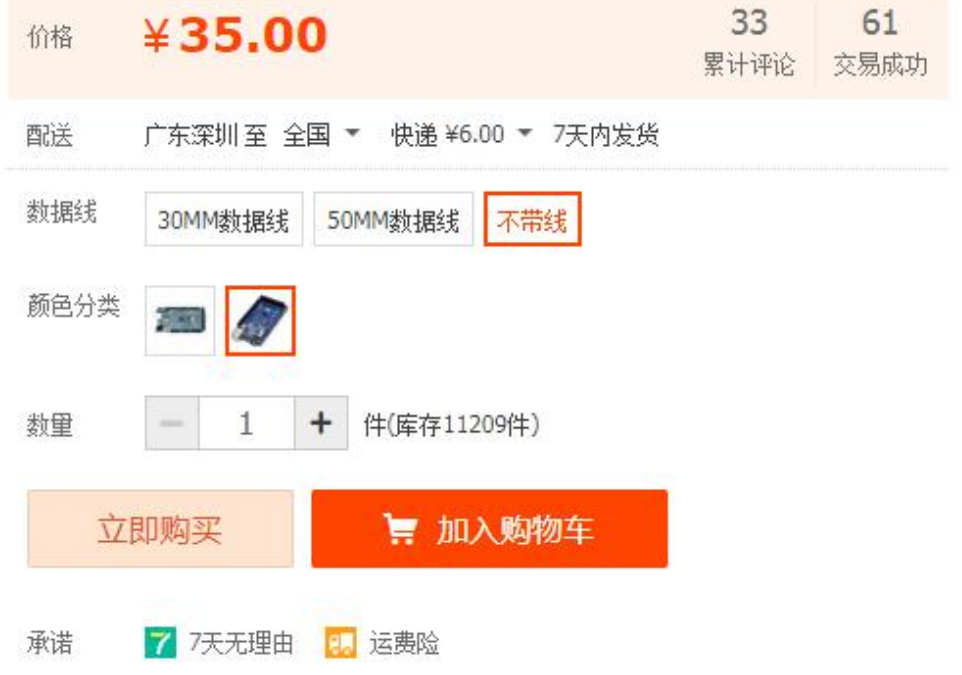

### 56DIO + 8AI + 3 serial port

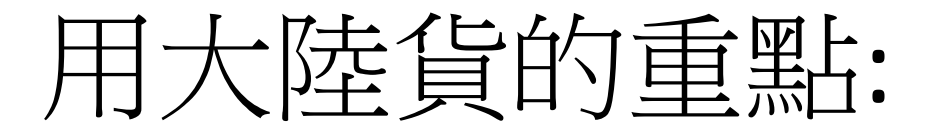

# CH340 驅動程式要裝(USB轉UART)

# 台灣拍賣網站上的便宜貨基本上 就是 X寶飄洋過海加價兩倍的貨

# 多買幾片, 有問題直接換

### HOW?

# 1. 使用firmata 類型外掛

# 2. 透過 RS232 serial 通訊直接控 制(要高穩定性靠這個)

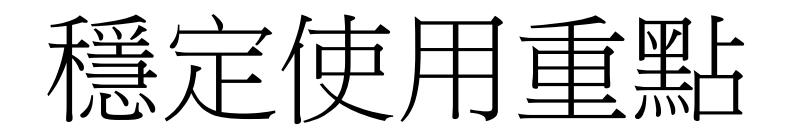

- 1. 避免 USB 供電, 使用DC 頭供 電
- 2. 避免透過 USB □做 serial 通訊 (reset 問題)

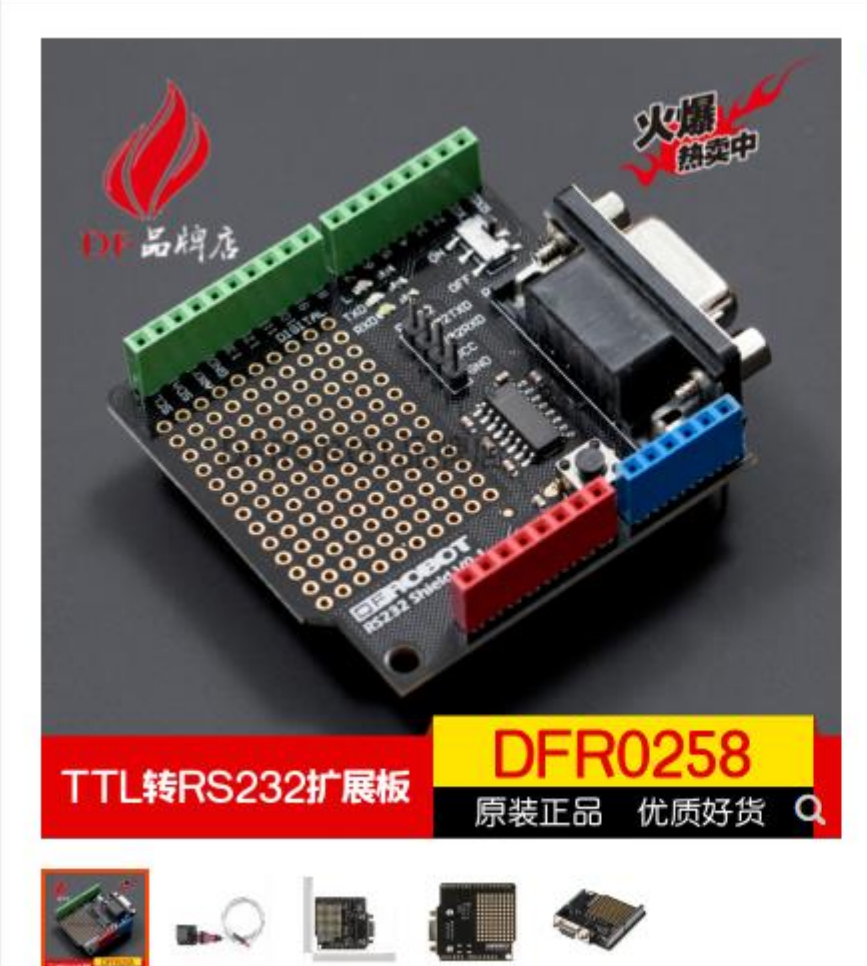

DFROBOT出品 TTL转RS232扩展板 DFR0258 扩展板 Arduino兼 容

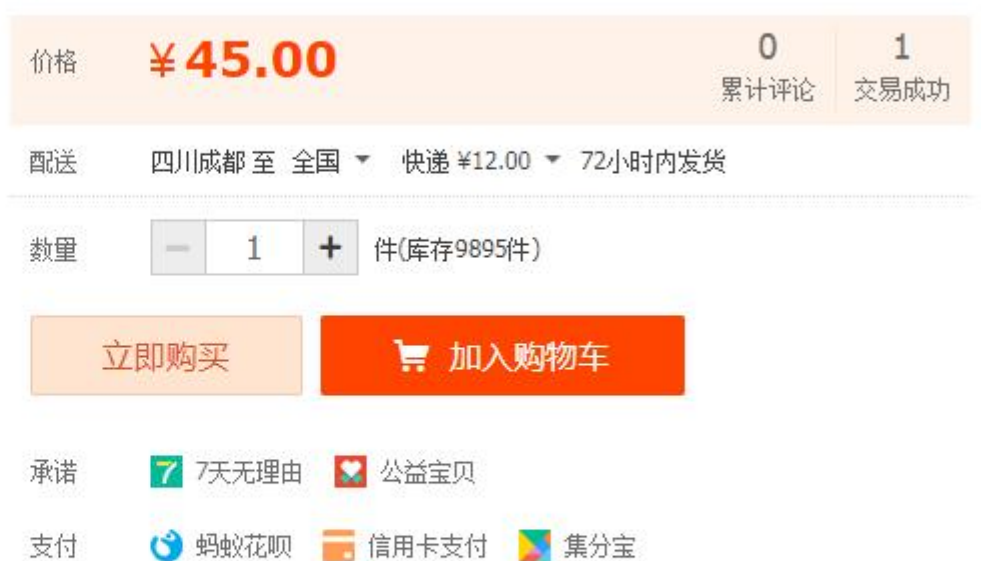

举报

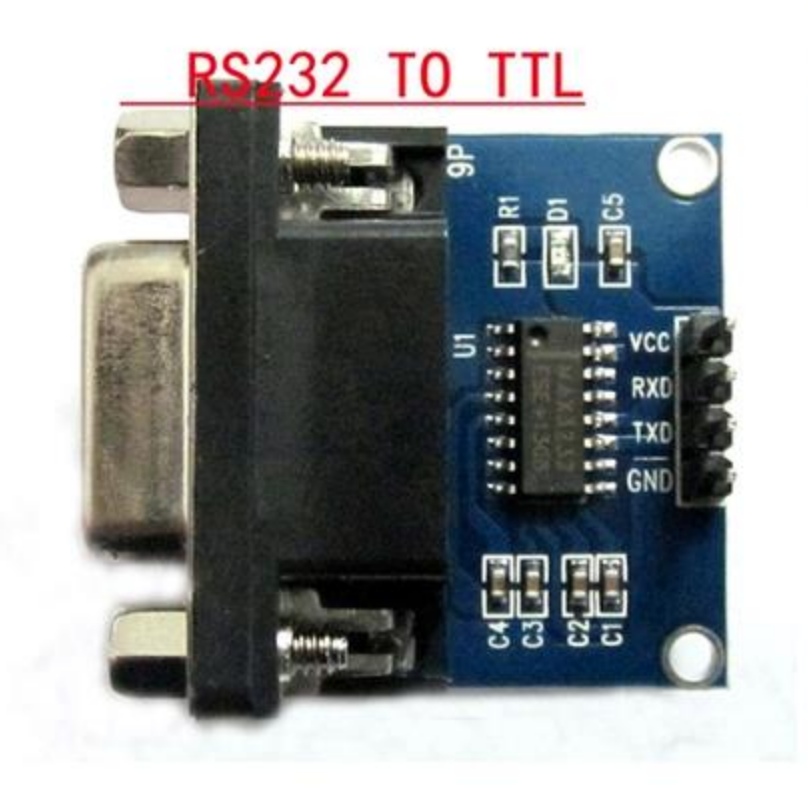

TTL转RS232模块 TTL转串口模块 单片机 ARDUINO 51 STM32 可用

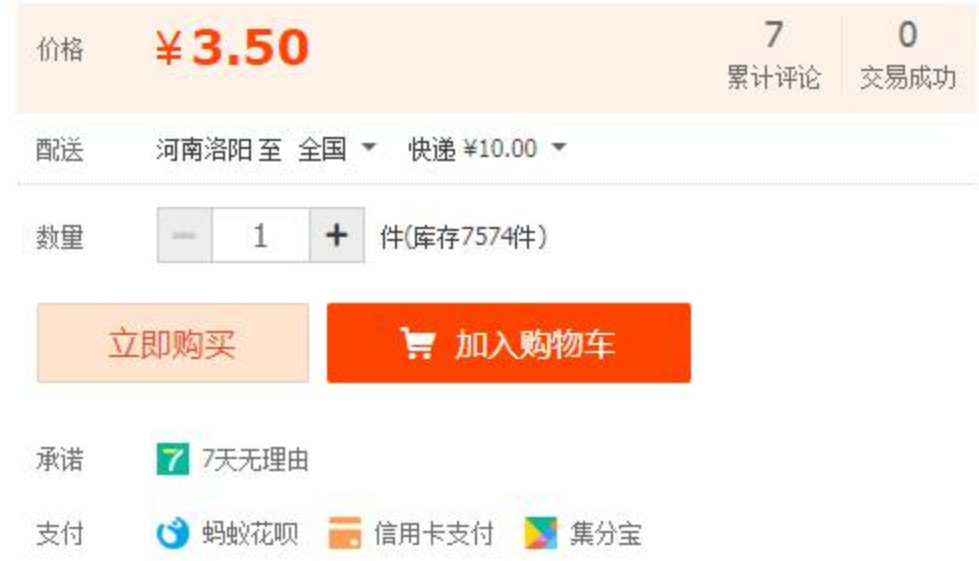

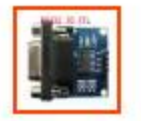

H-183

## RS232 模組接法

# 1. 只接三條, Tx, Rx, GND 2. Tx 接 Rx, Rx 接Tx, GND 接GND. 沒有反應Tx 跟 Rx 互換試試

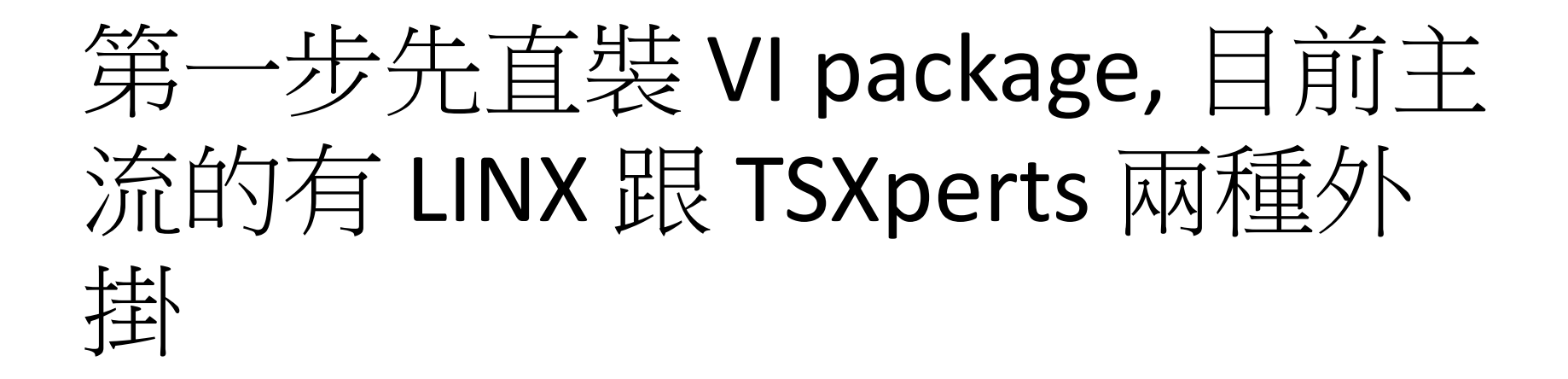

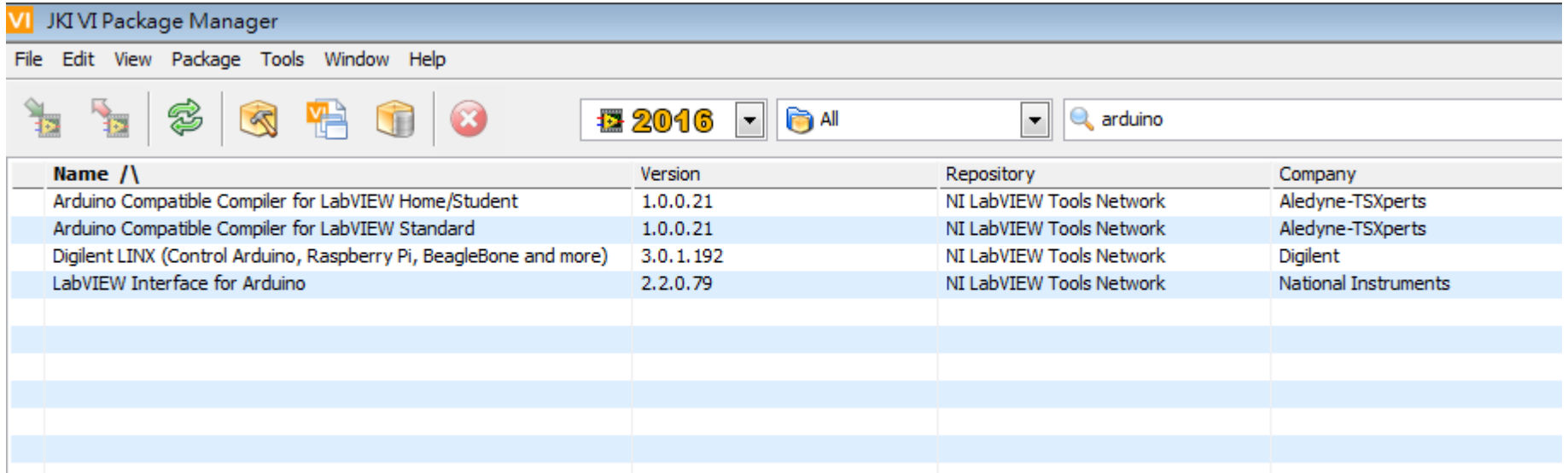

# 除了TSXpert 以外基本上都是 Education 目的為主, 所以穩定性 不保證, Digilent 肯後有 NI 的資金, 這家出的確體/軟體跟 labview 相 容性比較高,但是 LINX 也很久沒 更新了

### 實驗室中適合使用 arduino 的地方:

- 1. 慢速 IO +邏輯判斷 (取代74系列 IC), delay 解析度 10us - 100us 的 software trigger 或 gate 訊號 2. 步進馬達控制 (filter wheel, 平移台控 制等等)
- 3. Serial 介面儀器硬體 or PC端控制器

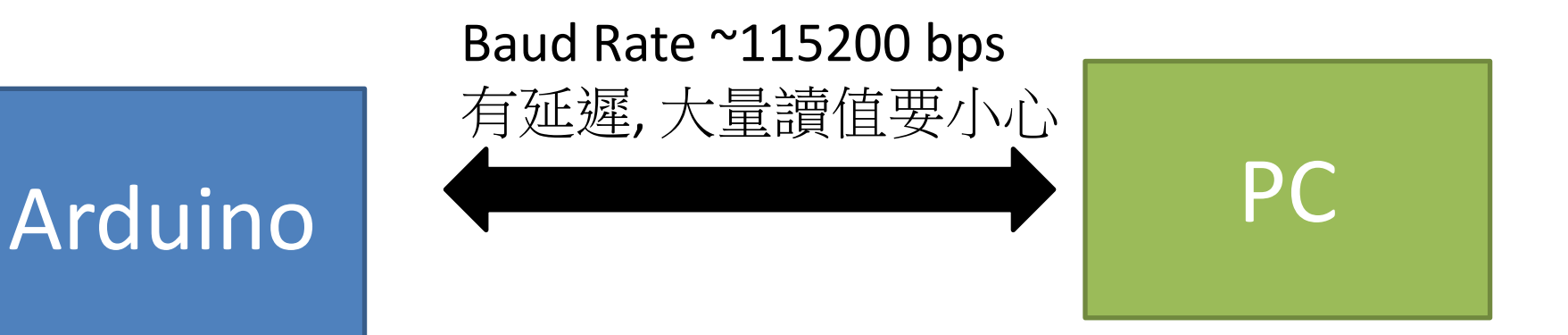

#### DIO 時間精度 6us, 太高精度數值運算不適合 寫進單晶片中

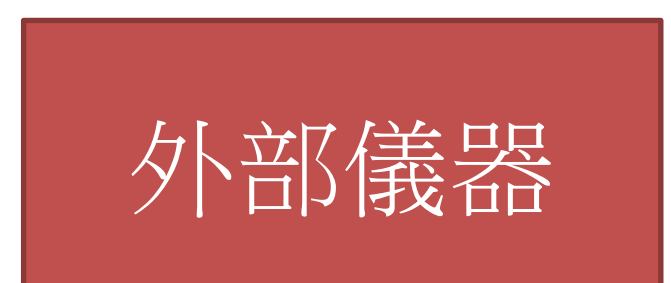

#### 有需要在單晶片端進行浮點速運算跟真 DAC 輸出的話可以 使用 Arduino Due, 但是這塊沒有現成的 labview 外掛可以用 而且是 3.3V 電平

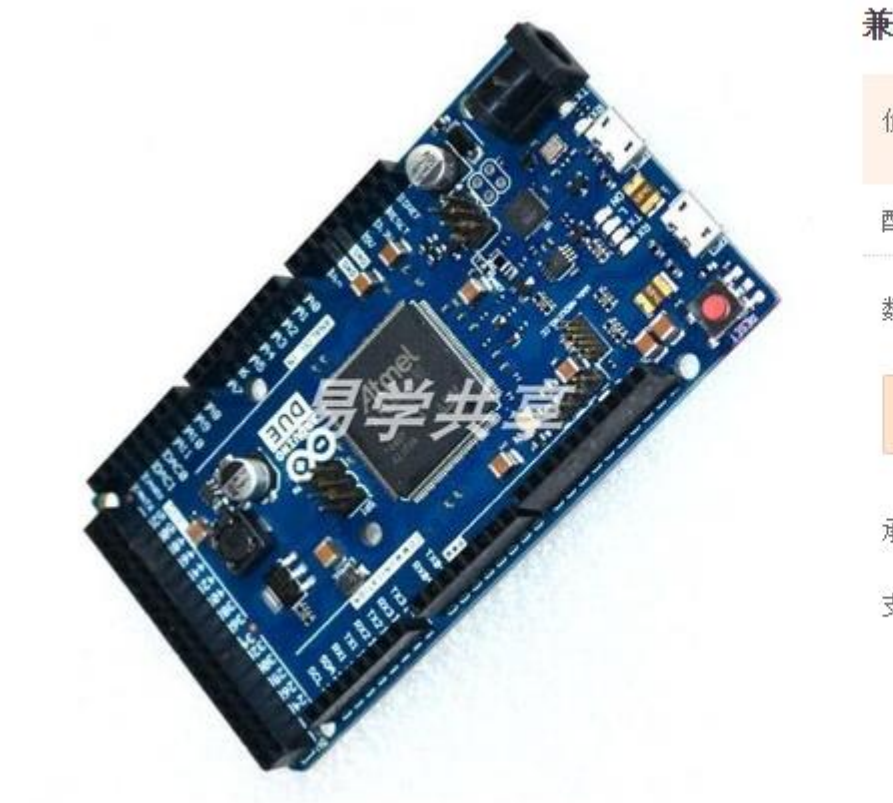

兼容arduino DUE 2012 R3 ARM 32位主控

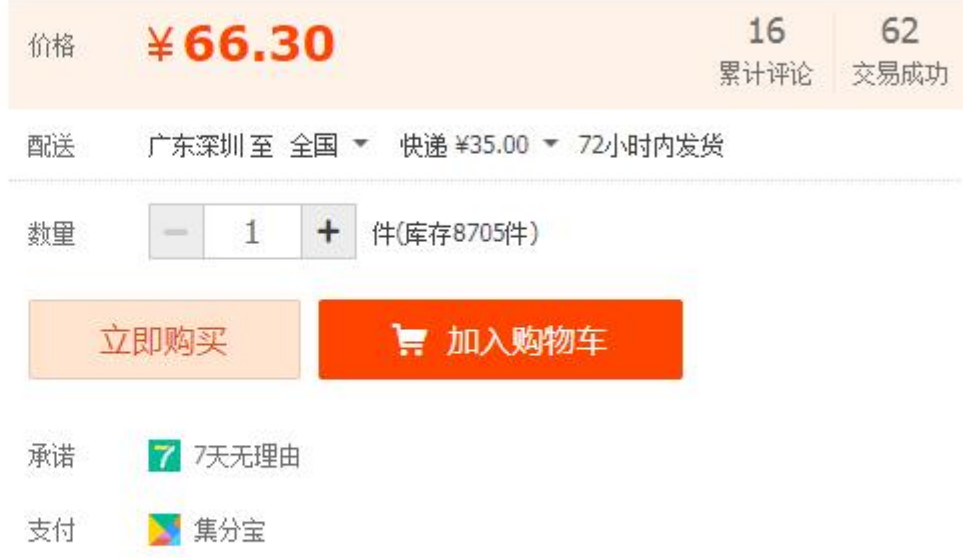

#### LINX 範例, 先從 tool -> makerhub->linx->LINX firmware wizard 燒錄 arduino 端韌體

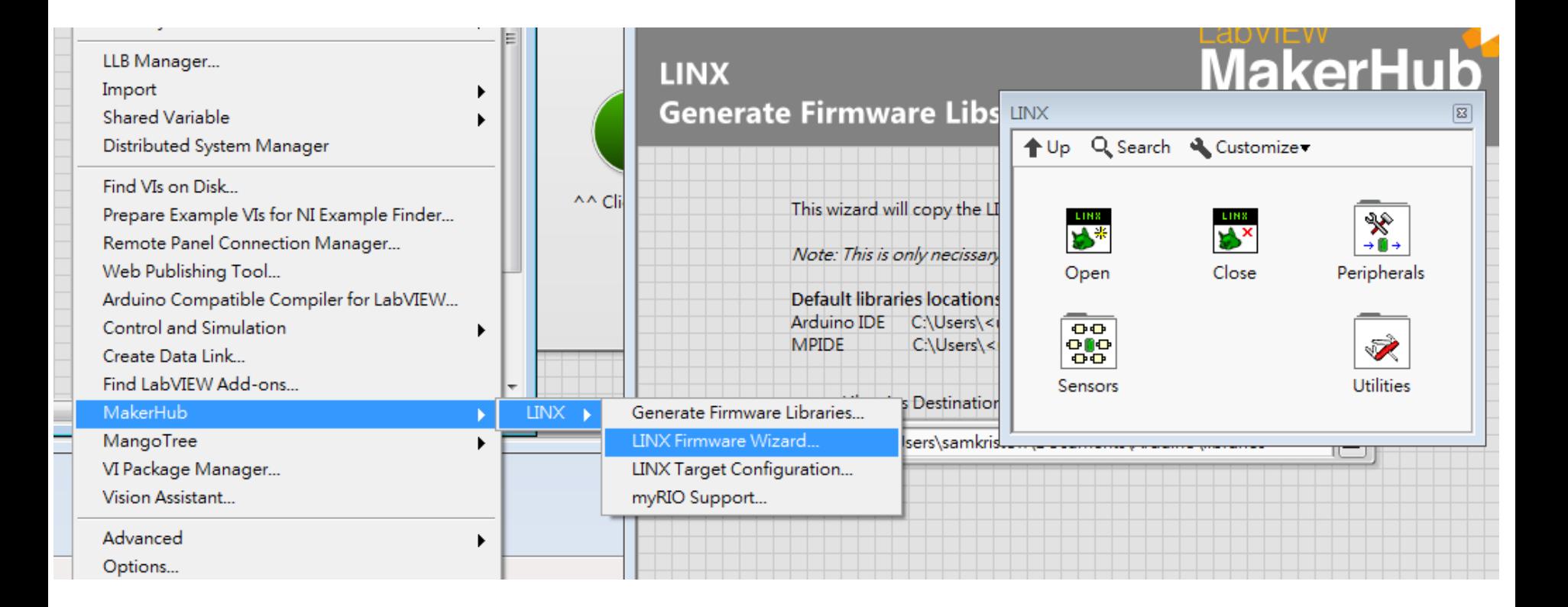

#### LINX 範例, 簡單的 DIO 控制, but...

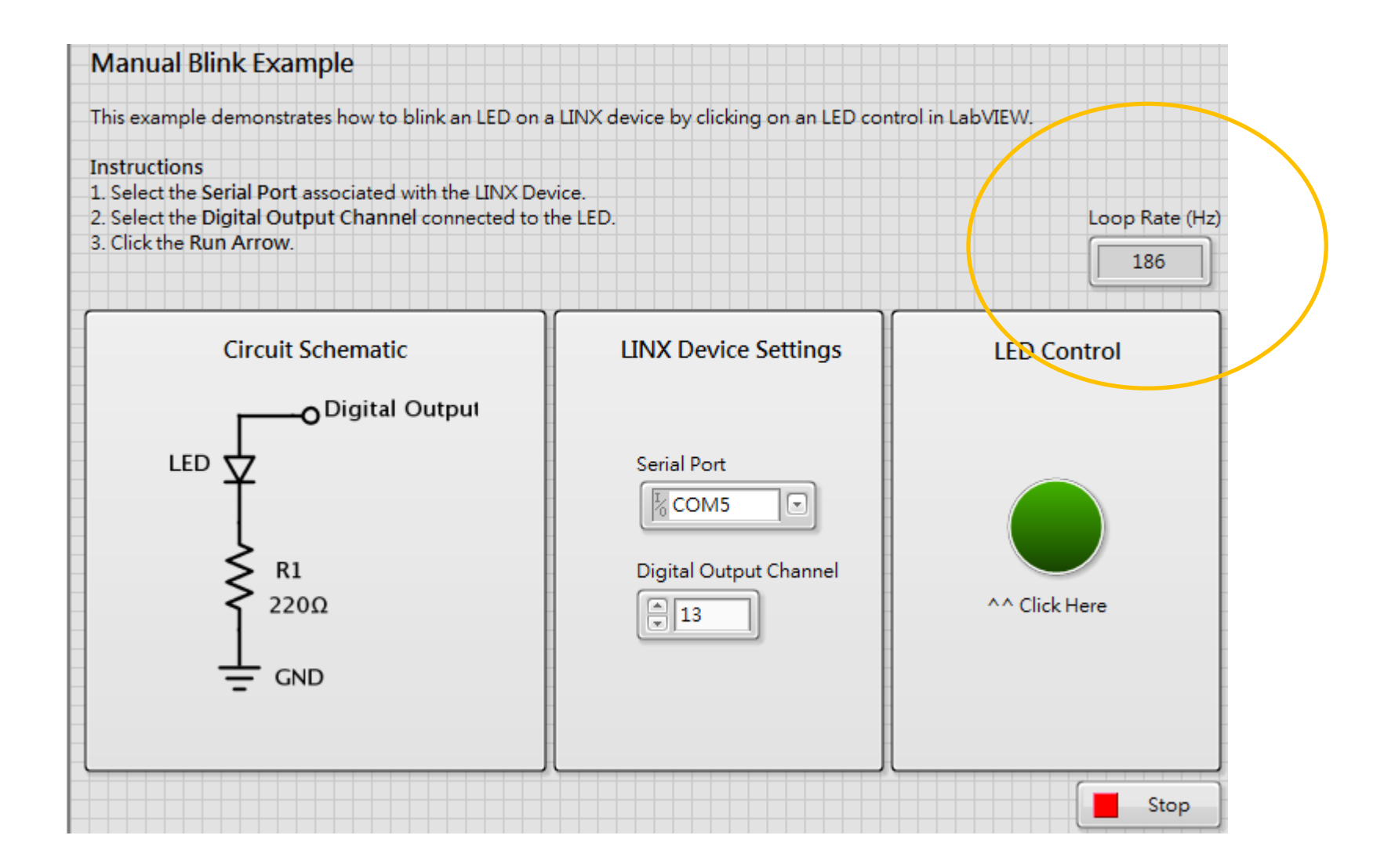

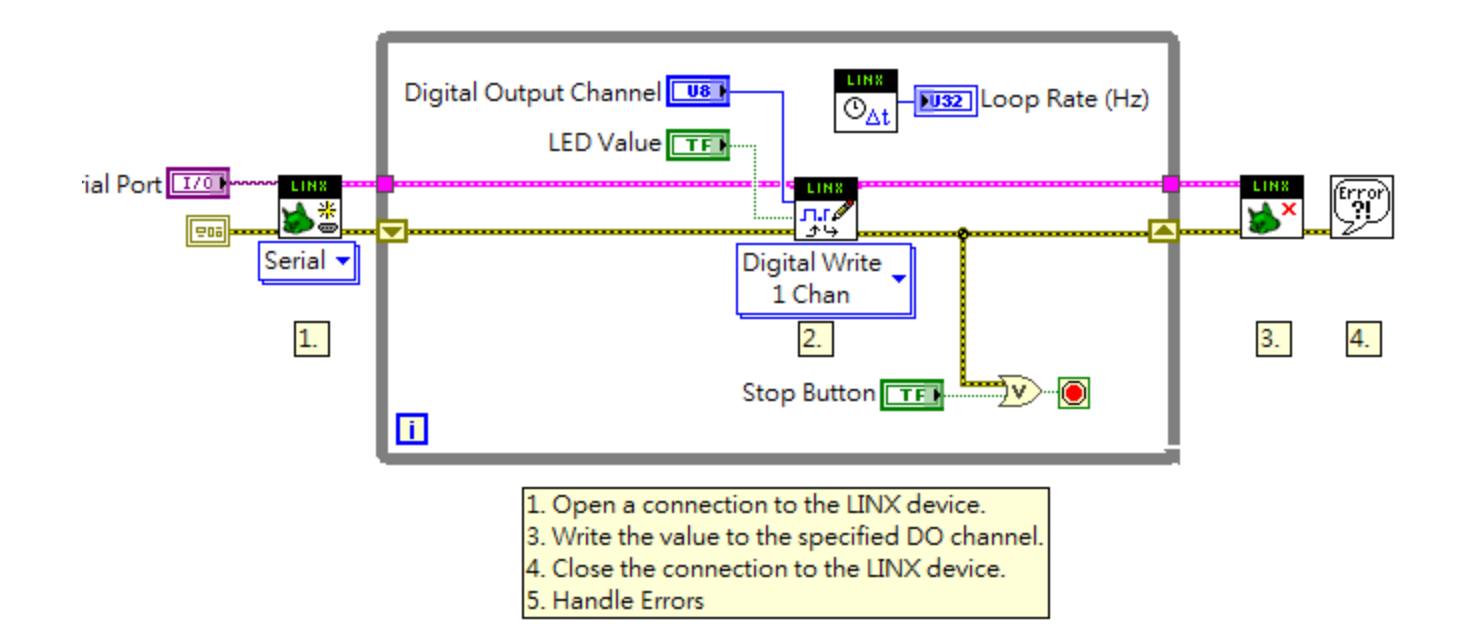

如何透過 LINX 製造一個 Pulse width ~100us 的 trigger 序列?

# 如果你需要的是簡易版低成本的 DAQ装置 (12bit Al/AO, 32bit counter, ~10ksps 取樣裝置), 需要稍微高速 擷取數據到 PC, 不要用 arduino, .有 很多中低價位的替代品

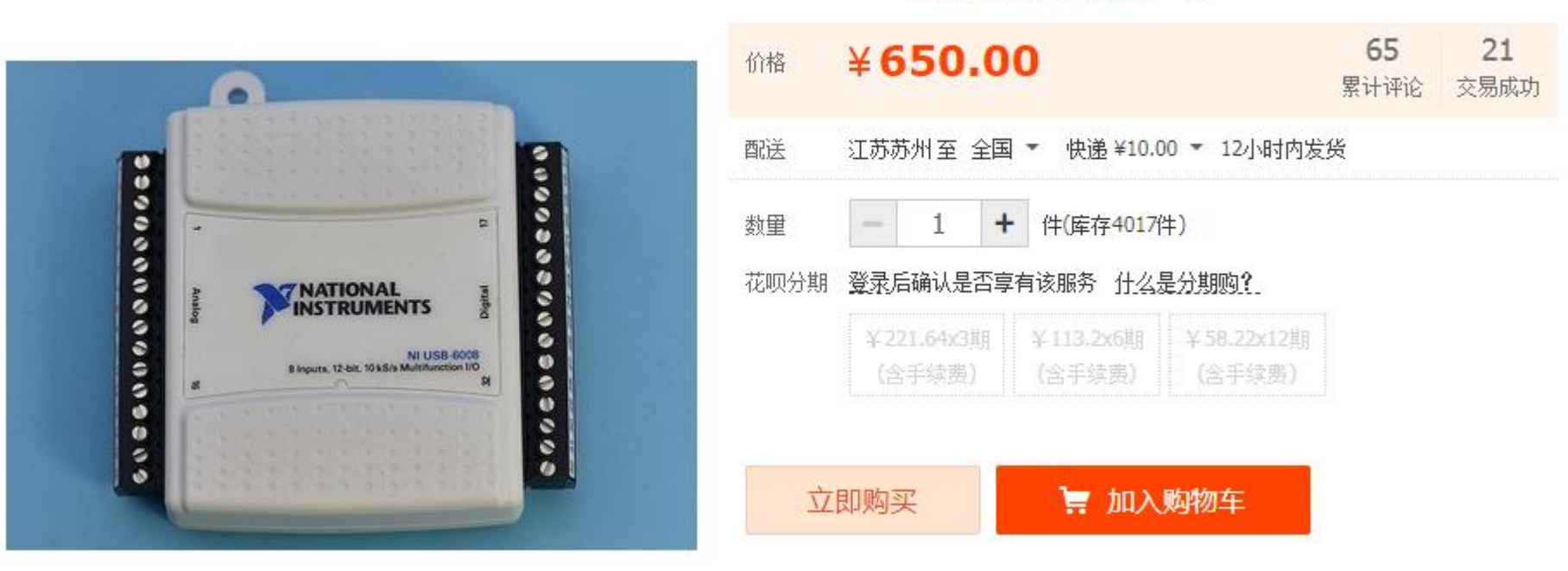

#### NI USB-6008 数据采集卡多功能DAQ 779051-01

### 8 AI (12-Bit, 10 kS/s), 2 AO (150 Hz), 12 DIO **USB** Multifunction I/O Device

举报

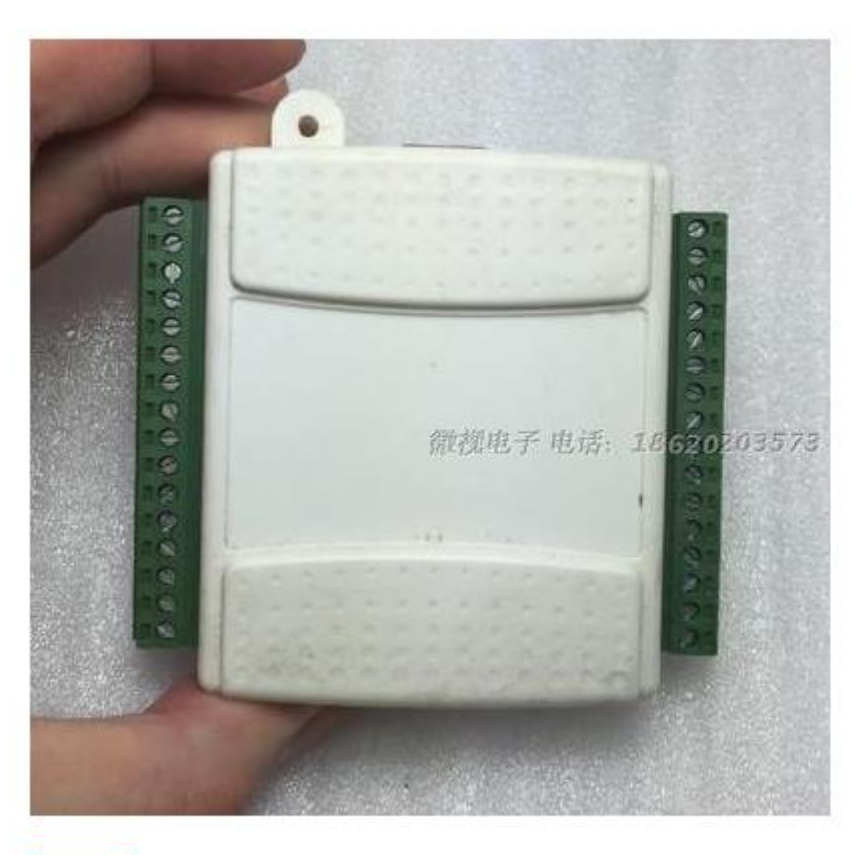

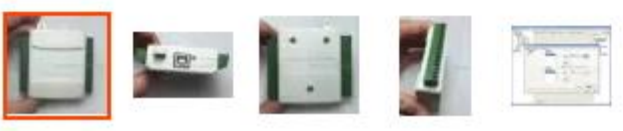

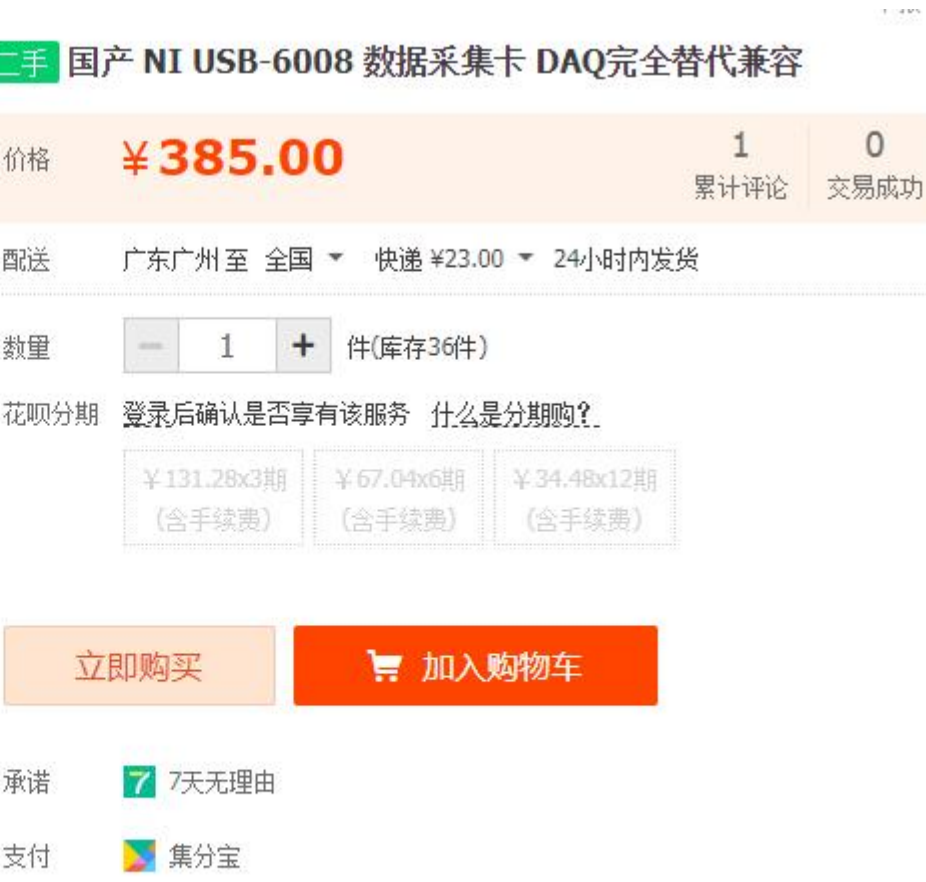

▲ 临唐台中 (17 1年)

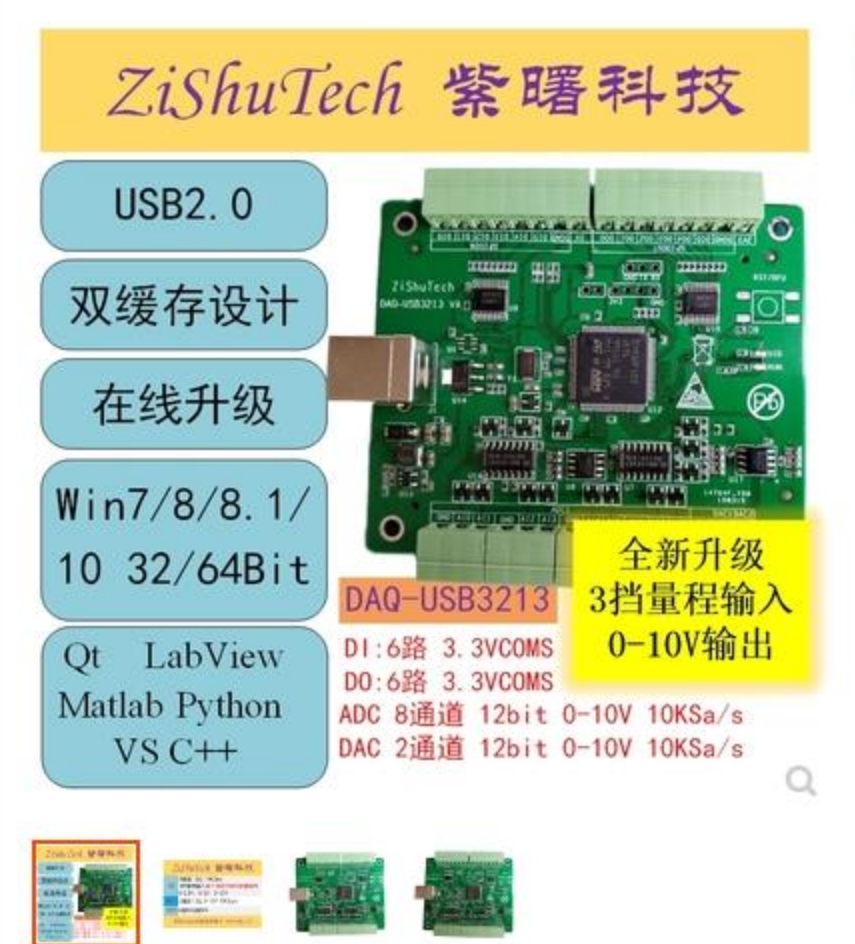

usb数据采集卡 10V 8路12位ADC 12位DAC DIO labview python 3213

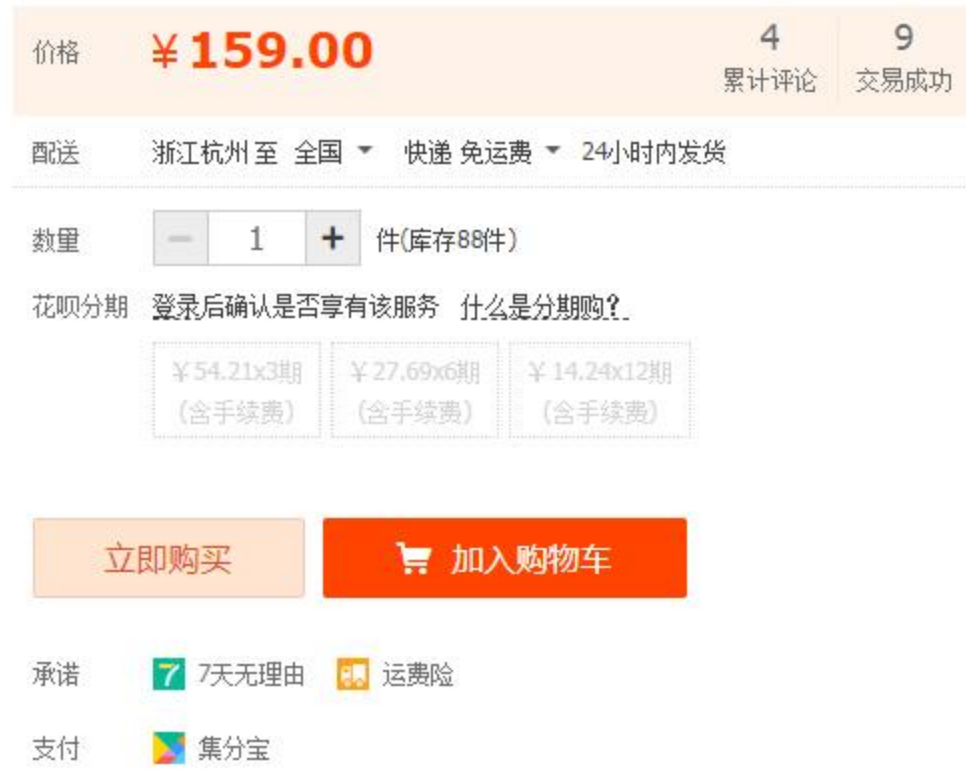

▲ 時度会面 /14↓ 生)

透過 Serial port 從 arduino 撈資料

```
int temp = 0;
void setup() {
   Serial.begin(115200);
}
void loop() {
  temp = temp + 1;if (temp ==100 ){temp =0;}
   Serial.println(temp);
```
}

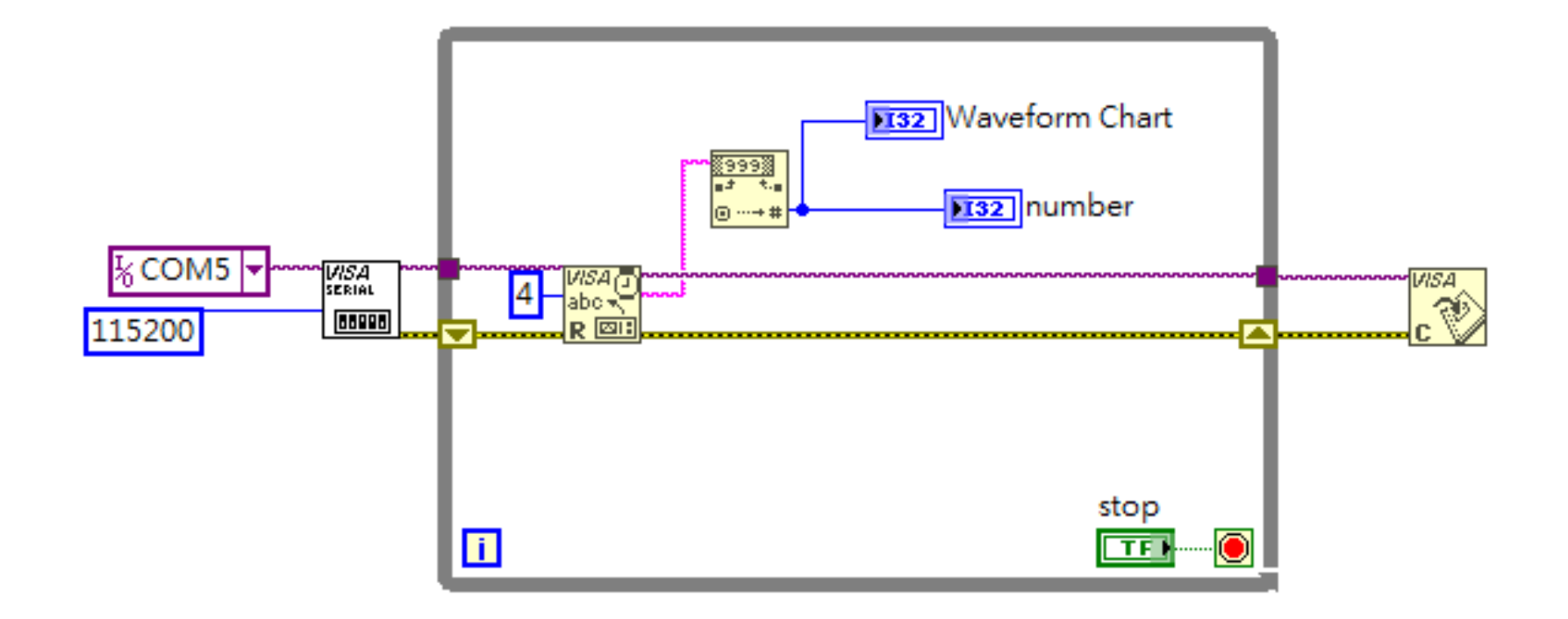

### 簡易的慢速示波器(data logger)

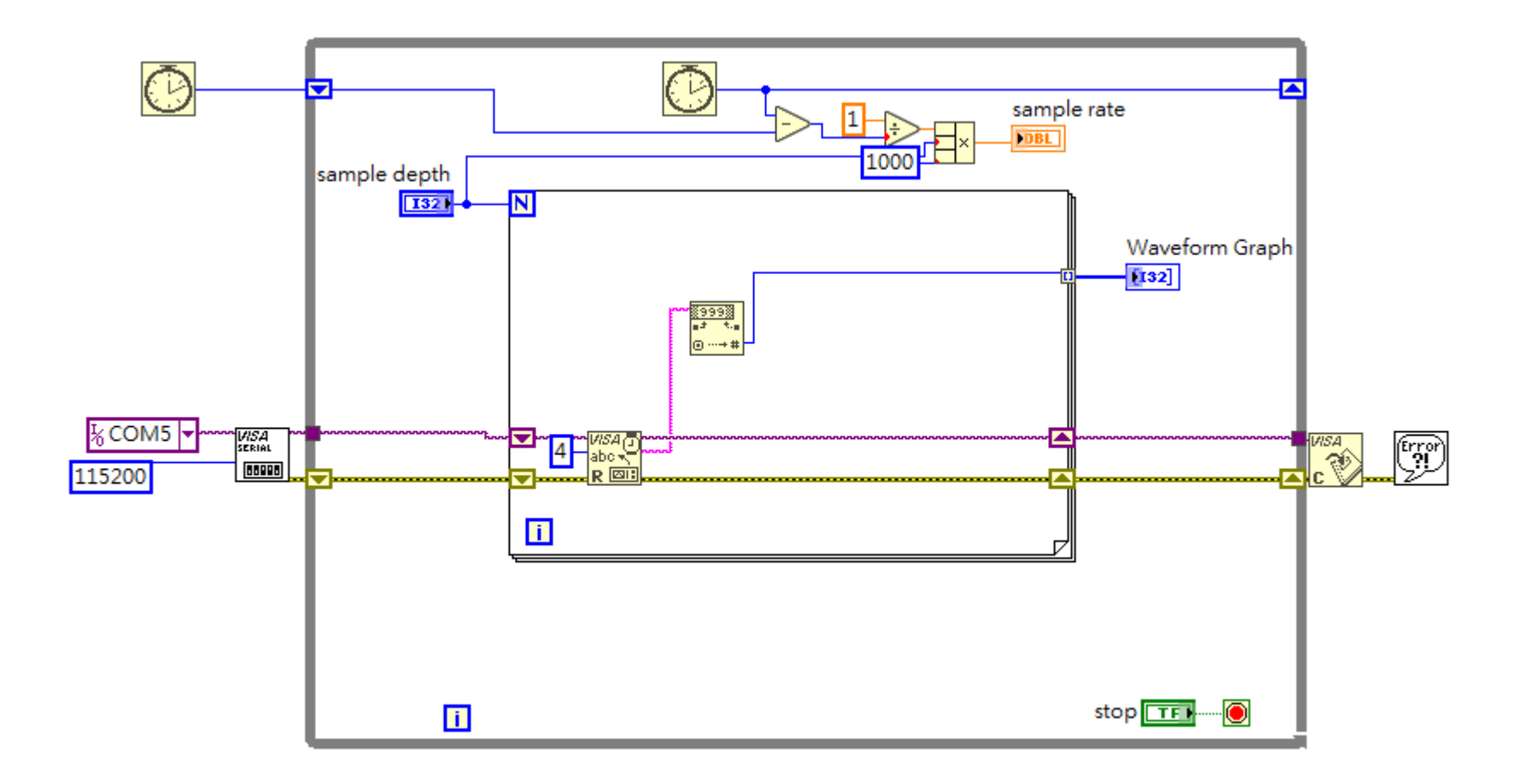

### 透過 Serial port 從 Labview 下指令給 arduino 控制閃光燈閃爍次數

}

```
void setup() {
   Serial.begin(115200);
   pinMode(13,OUTPUT);digitalWrite(13,LOW);}
void loop() {
 while(!Serial.available()){};
 int state = Serial.read();
switch(state){
   case 'a': blinks(1); Serial.println("blink once");break;
   case 'b': blinks(2);Serial.println("blink twice");break;
   default: blinks(3); Serial.println("default");break;
}
```

```
void blinks (int flash){
for (int i=0; i<flash; i++){
   digitalWrite(13,HIGH);
   delay(500);
   digitalWrite(13,LOW);
   delay(500); 
}
```
}

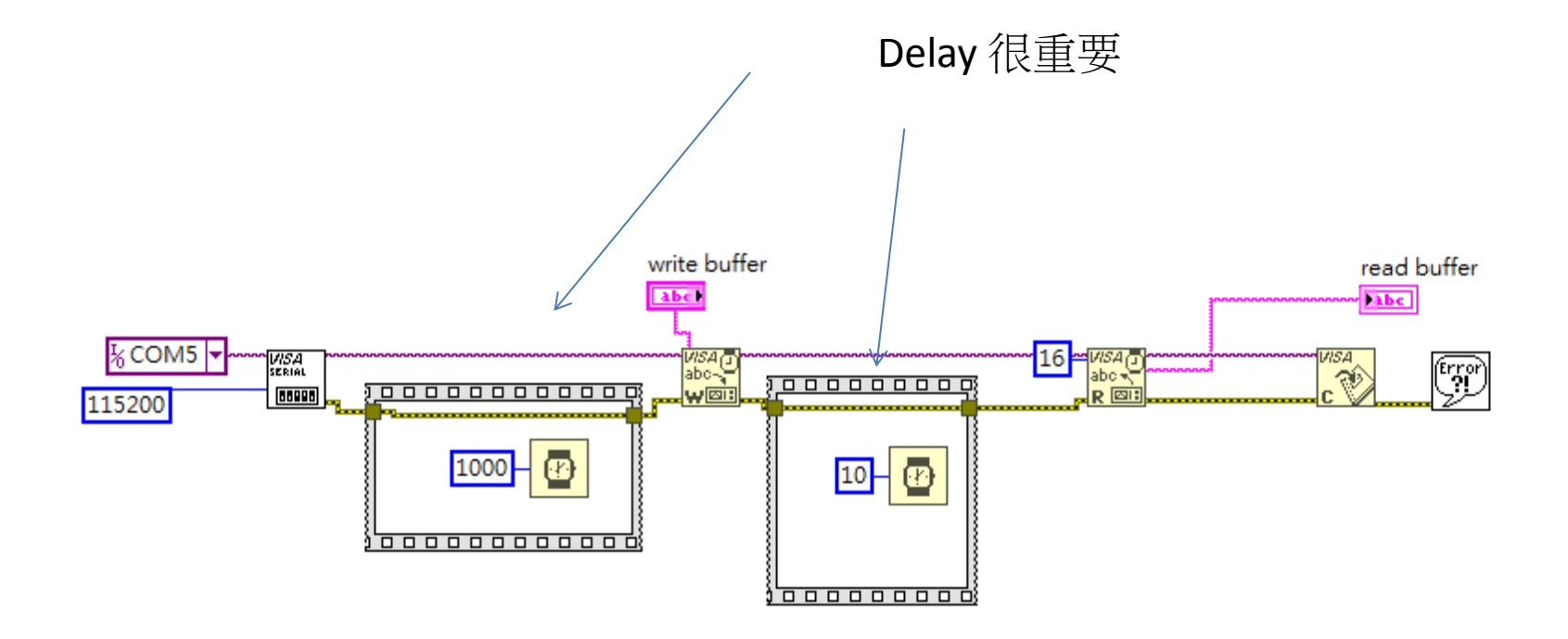

### 透過 Serial port 從 Labview 下指令給 arduino 製造 N pulse train

```
void setup() {
  Serial.begin(115200);
  pinMode(13,OUTPUT);digitalWrite(13,LOW);}
void loop() {
while(!Serial.available()){};
int parameter = Serial.parseInt();
blinks(parameter);
Serial.println("finished");
} <br> PaseInt 指令比較慢, 不過可以
                          少花功夫處理數值轉換
```